# Renouvellement du Pass résident

ZONE BLEUE 2024

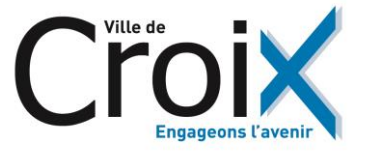

## Connectez vous

Connectez vous le site internet de la [commune et sélectionnez «](https://www.ville-croix.fr/) démarches [en ligne](https://www.ville-croix.fr/) »

Rendez vous [directement sur «](https://formulaires.mesdemarches.ville-croix.fr/stationnement/demande-de-pass-resident-zone-bleue/) mes [démarche](https://formulaires.mesdemarches.ville-croix.fr/stationnement/demande-de-pass-resident-zone-bleue/) en ligne »

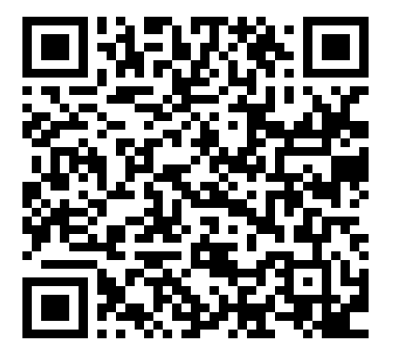

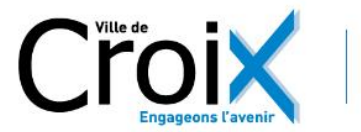

## **CROIX - MES DÉMARCHES EN LIGNE**

**ACCUEIL MES DEMANDES**  SITE INTERNET VILLE DE CROIX **MON COMPTE** 

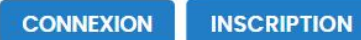

#### **CODE DE SUIVI**

Un code de suivi peut être associé à vos demandes, il facilite vos échanges avec les services.

Pour retrouver une demande disposant d'un code de suivi, indiquez ce dernier ci-dessous :

#### ex.: CNPHNTFB

**VALIDER** 

## AFFAIRES ADMINISTRATIVES ET<br>GÉNÉRALES

**HABITAT - URBANISME** 

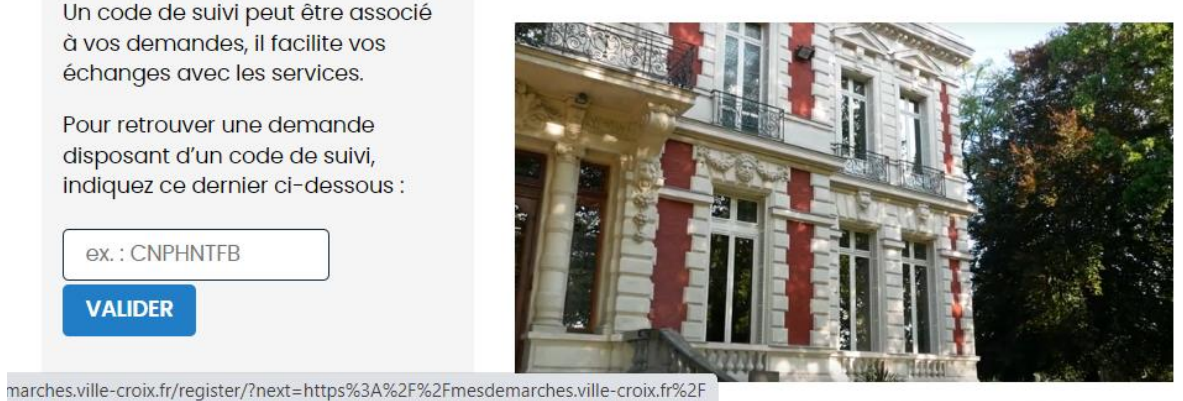

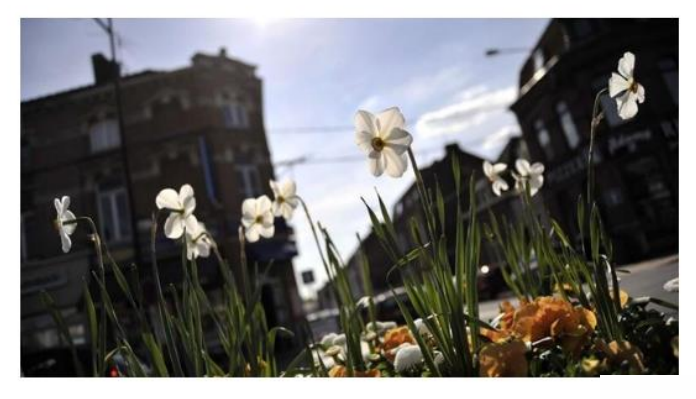

Demande d'occupation du domaine public

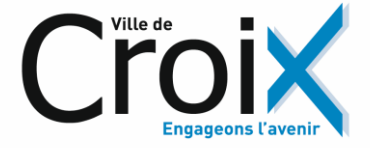

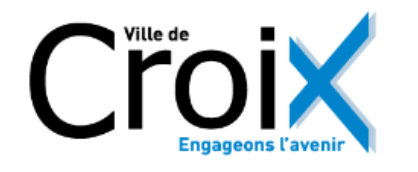

**CODE DE SUIVI** 

Un code de suivi peut être associé

à vos demandes, il facilite vos

échanges avec les services.

Pour retrouver une demande disposant d'un code de suivi,

ex.: CNPHNTFB

**VALIDER** 

indiquez ce dernier ci-dessous :

## **CROIX - MES DÉMARCHES EN LIGNE**

**ACCUEIL** 

**FRANCECONNECT** 

FranceConnect est la solution proposée par l'État pour sécuriser et simplifier la connexion à vos services en ligne.

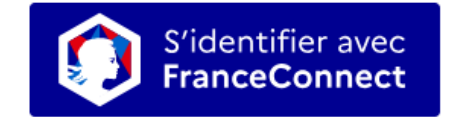

Qu'est-ce que FranceConnect ?

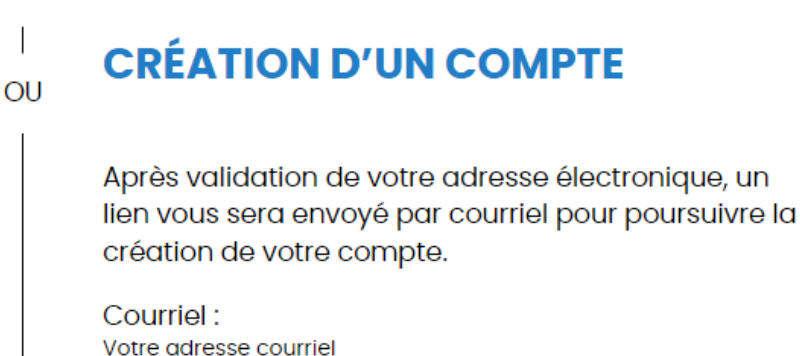

**VALIDER** 

**MON COMPTE** 

Créez votre compte en utilisant FranceCconnect ou en saisissant votre courriel

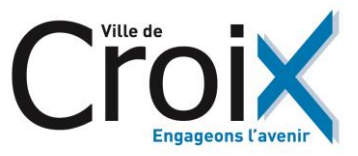

**CONNEXION INSCRIPTION** 

**MES DEMANDES** 

SITE INTERNET VILLE DE CROIX

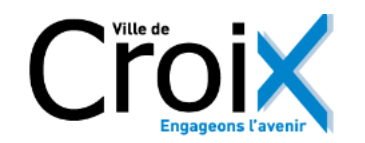

### **CROIX - MES DÉMARCHES EN LIGNE**

**ACCUEIL MES DEMANDES** SITE INTERNET VILLE DE CROIX **MON COMPTE** 

#### **CODE DE SUIVI**

Un code de suivi peut être associé à vos demandes, il facilite vos échanges avec les services.

Pour retrouver une demande disposant d'un code de suivi, indiquez ce dernier ci-dessous :

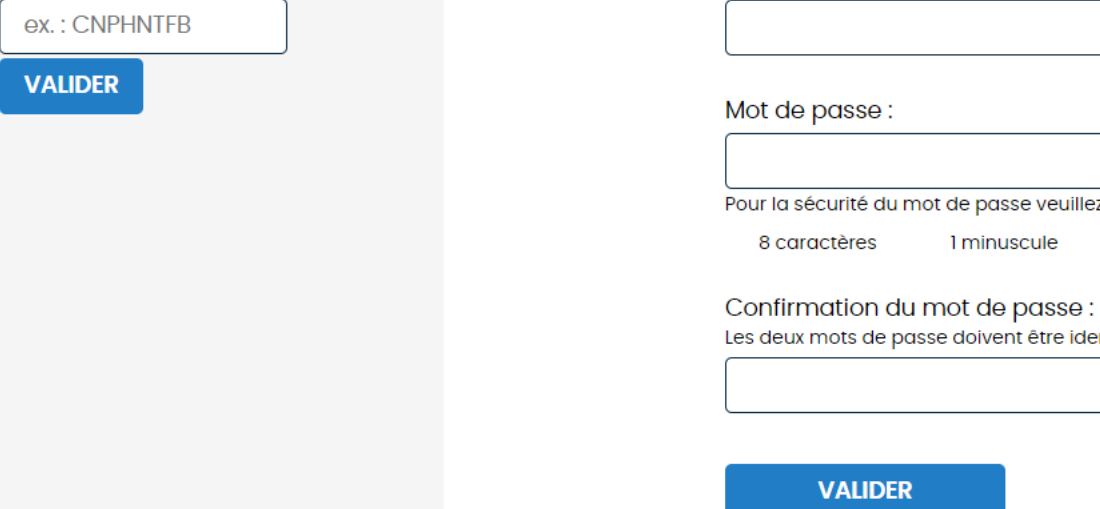

#### **CRÉATION D'UN COMPTE**

Veuillez remplir le formulaire afin de finir la création de votre compte.

Prénom:

Nom:

ot de passe :

□ Afficher

r la sécurité du mot de passe veuillez avoir a minima :

8 caractères 1 minuscule

1 chiffre

1 majuscule

deux mots de passe doivent être identiques.

□ Afficher

**VALIDER** 

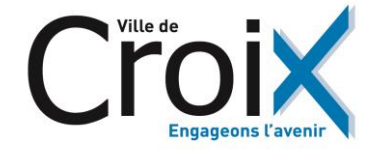

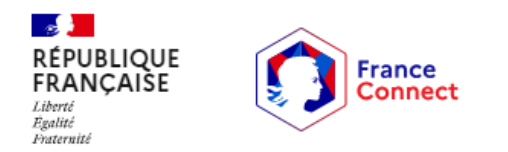

Connexion en cours sur Mes démarches en ligne Ville de Croix

### Choisissez un compte pour vous connecter :

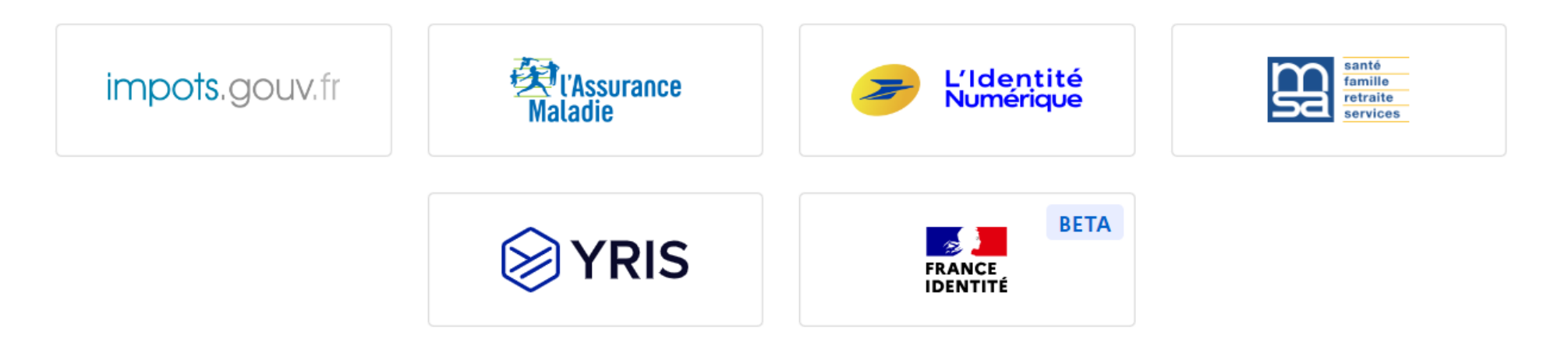

Si vous utilisez franceconnect : choisissez votre compte pour vous connecter

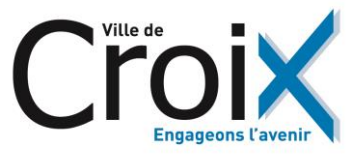

## Sélectionnez la démarche

#### échanges avec les services.

Pour retrouver une demande disposant d'un code de suivi, indiquez ce dernier ci-dessous :

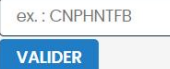

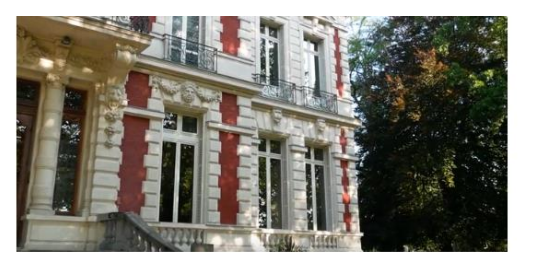

Rendez-vous pour un passeport ou une carte nationale d'identité

#### Demande de debit de boisson temporaire

Demande d'autorisation pour pouvoir mettre en place un débit de boisson temporaire.

#### **ASSOCIATIONS**

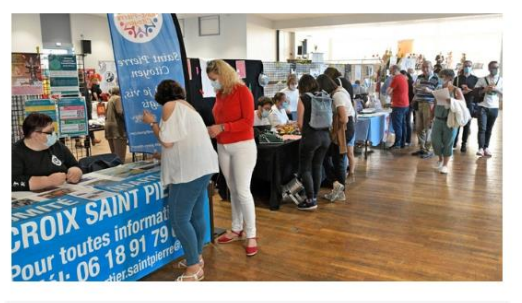

Dossier de demande de subvention 2024

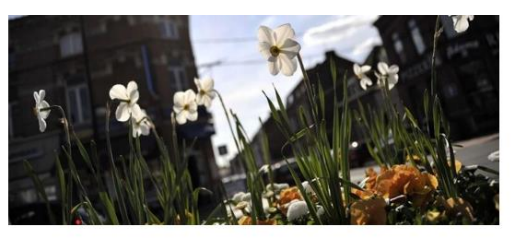

Demande d'occupation du domaine public

#### **STATIONNEMENT**

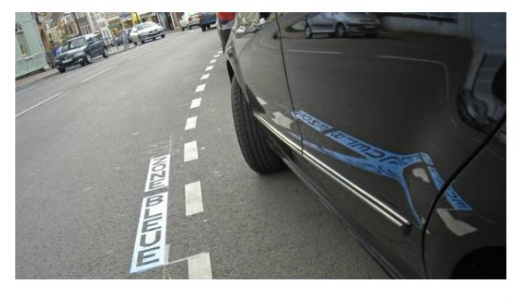

Demande de pass résident zone bleue

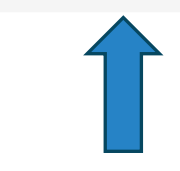

 $a_{\epsilon}$ 

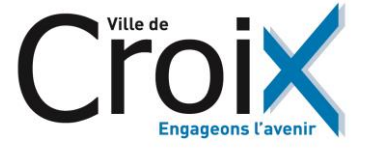

## Suivez les étapes de validation

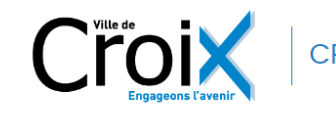

**CROIX - MES DÉMARCHES EN LIGNE** 

**MAIRIE CROIX DÉCONNEXION** 

**MON COMPTE ACCUEIL MES DEMANDES** SITE INTERNET VILLE DE CROIX

### **DEMANDE DE PASS RÉSIDENT ZONE BLEUE**

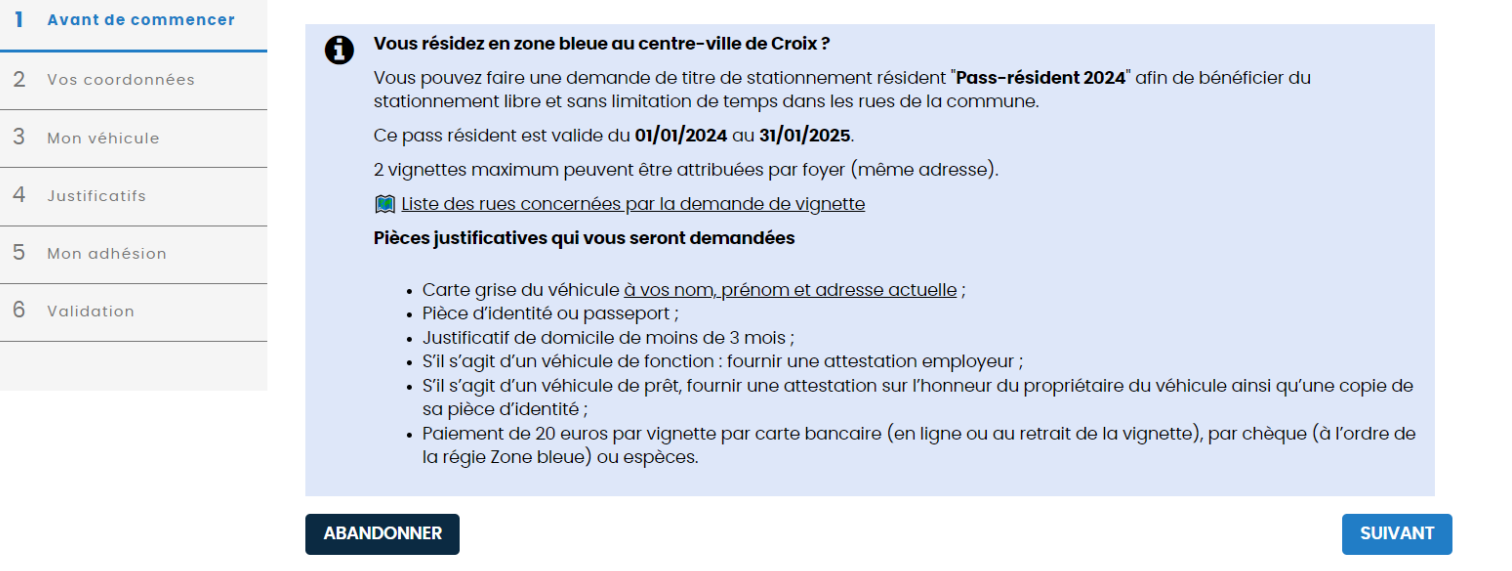

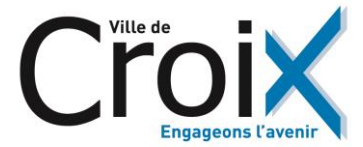

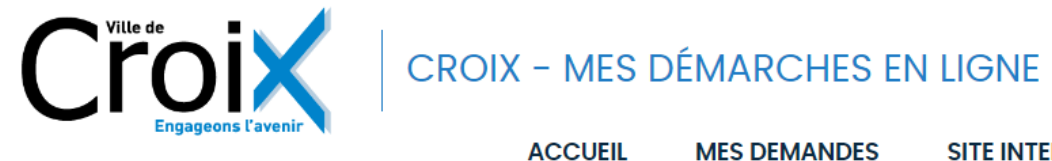

SITE INTERNET VILLE DE CROIX

**MON COMPTE** 

**MAIRIE CROIX** 

## **DEMANDE DE PASS RÉSIDENT ZONE BLEUE**

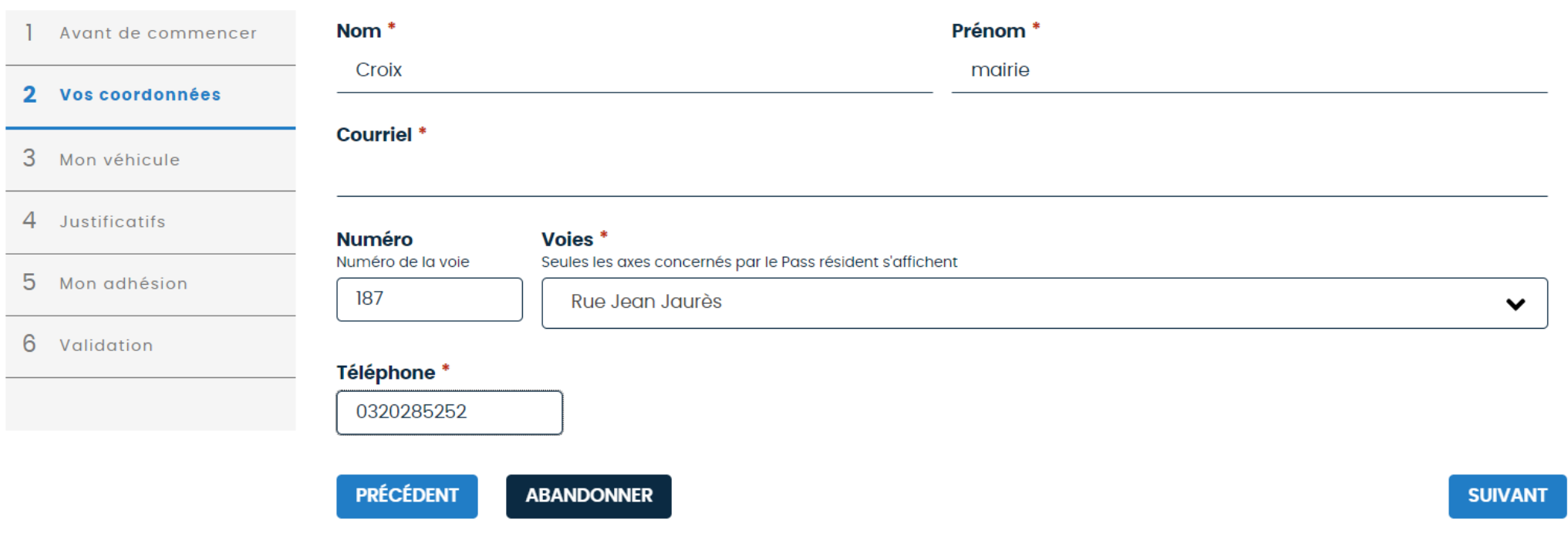

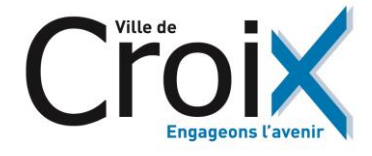

**DÉCONNEXION** 

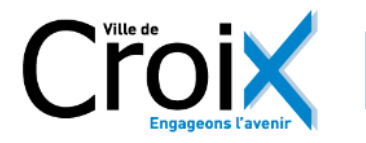

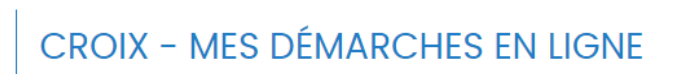

**DÉCONNEXION MAIRIE CROIX** 

**MON COMPTE** 

 $\Box$ 

**ACCUEIL MES DEMANDES SITE INTERNET VILLE DE CROIX** 

 $\checkmark$ 

## **DEMANDE DE PASS RÉSIDENT ZONE BLEUE**

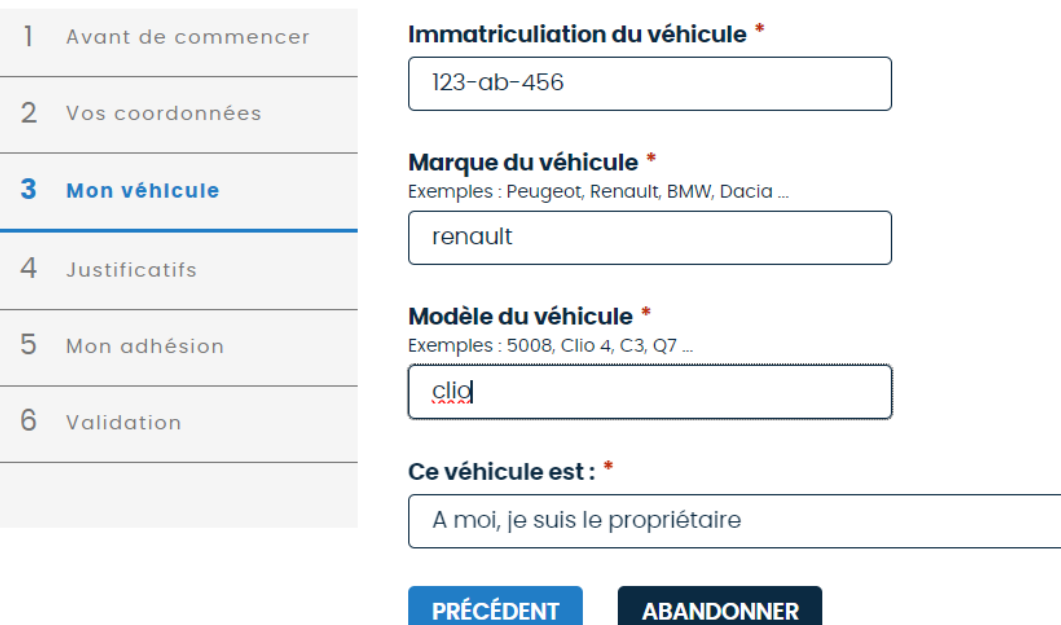

**SUIVANT** 

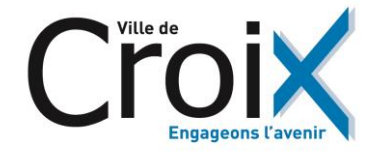

## **DEMANDE DE PASS RÉSIDENT ZONE BLEUE**

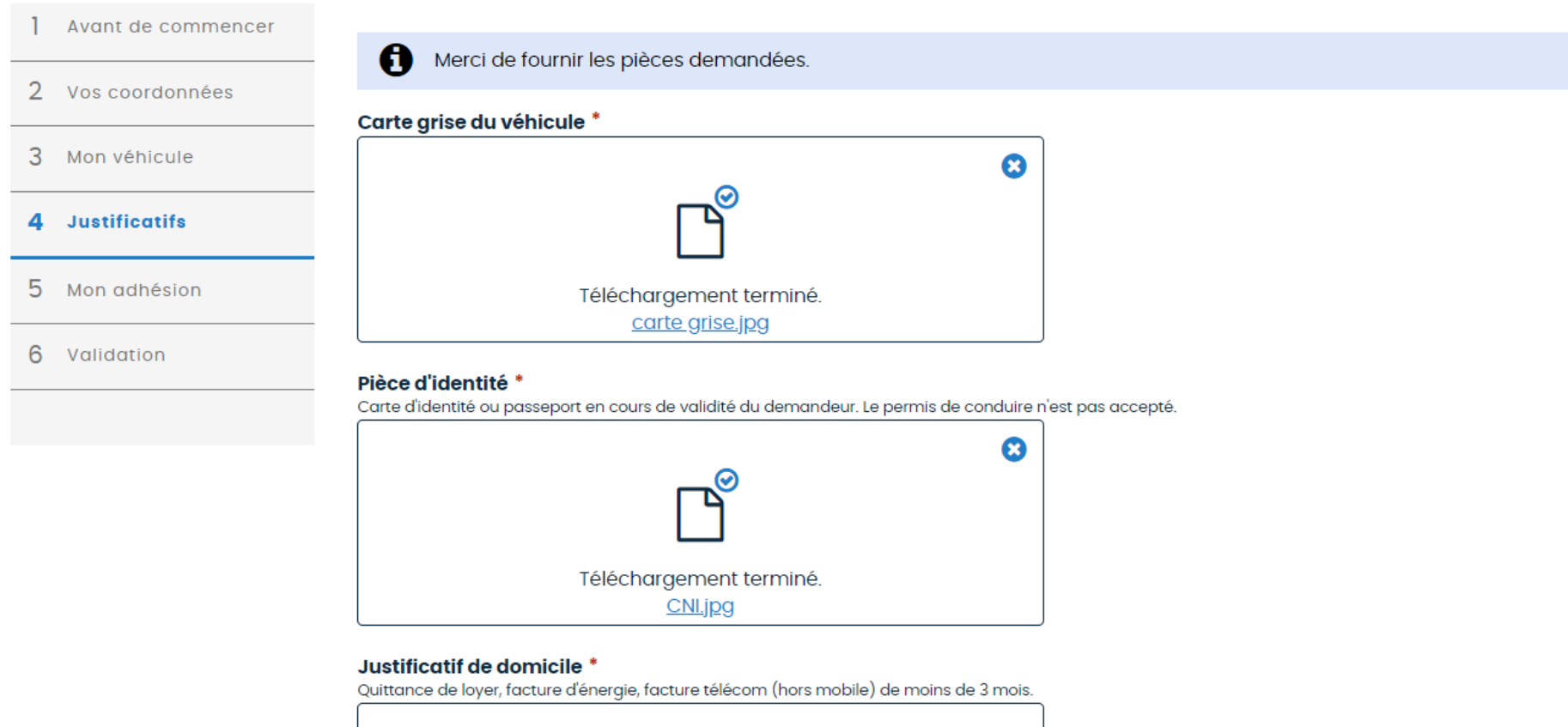

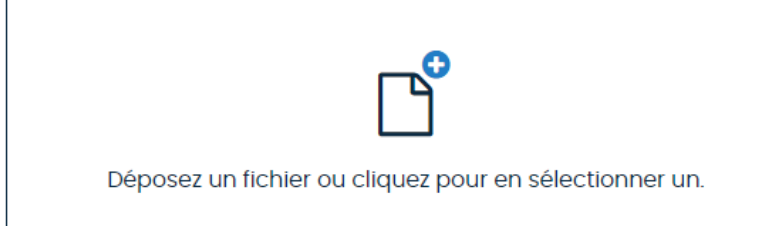

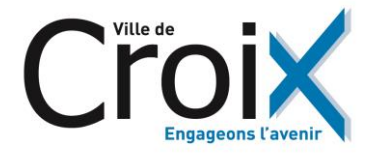

## **DEMANDE DE PASS RÉSIDENT ZONE BLEUE**

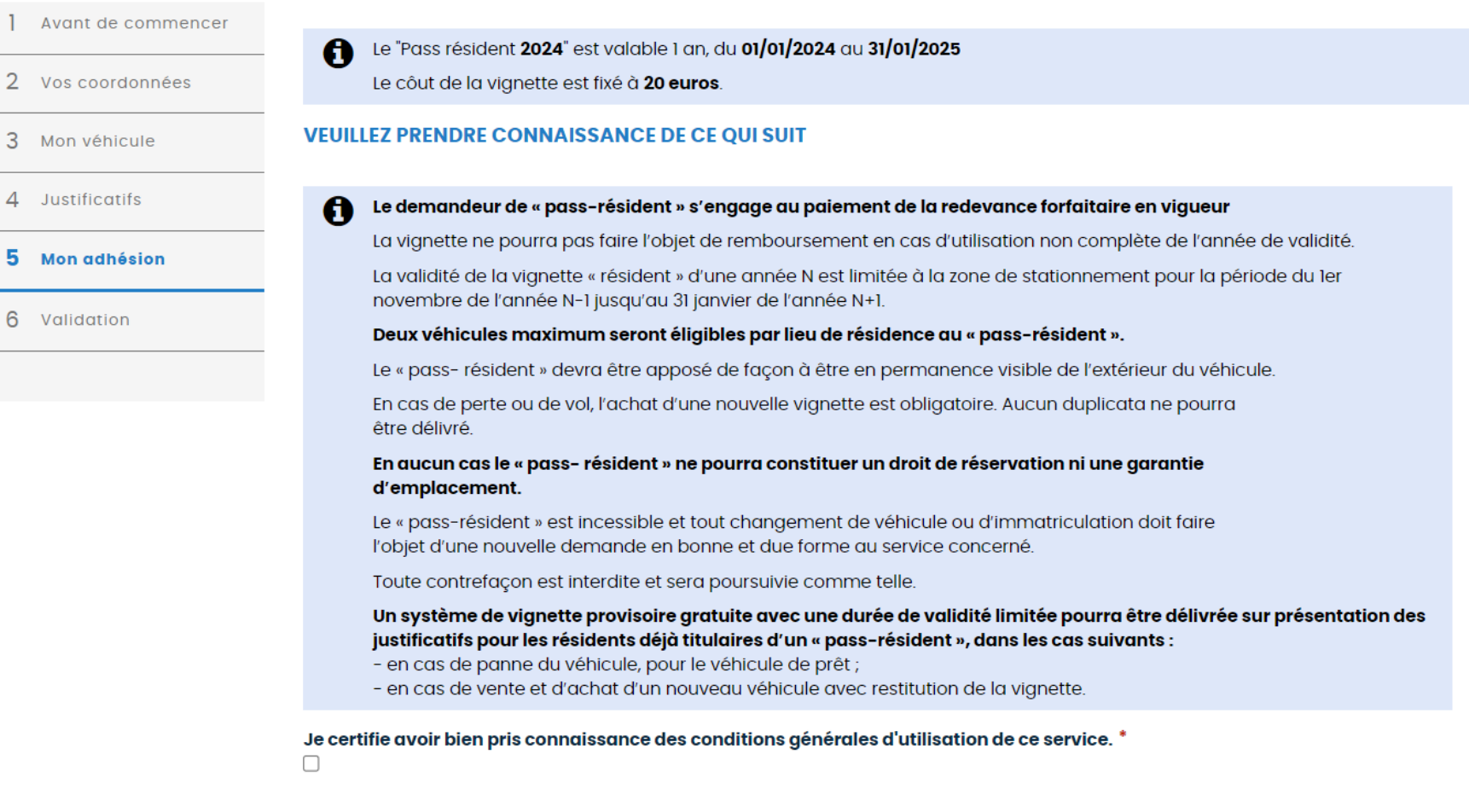

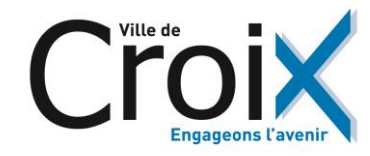

**SUIVANT** 

**PRÉCÉDENT ABANDONNER** 

## **DEMANDE DE PASS RÉSIDENT ZONE BLEUE**

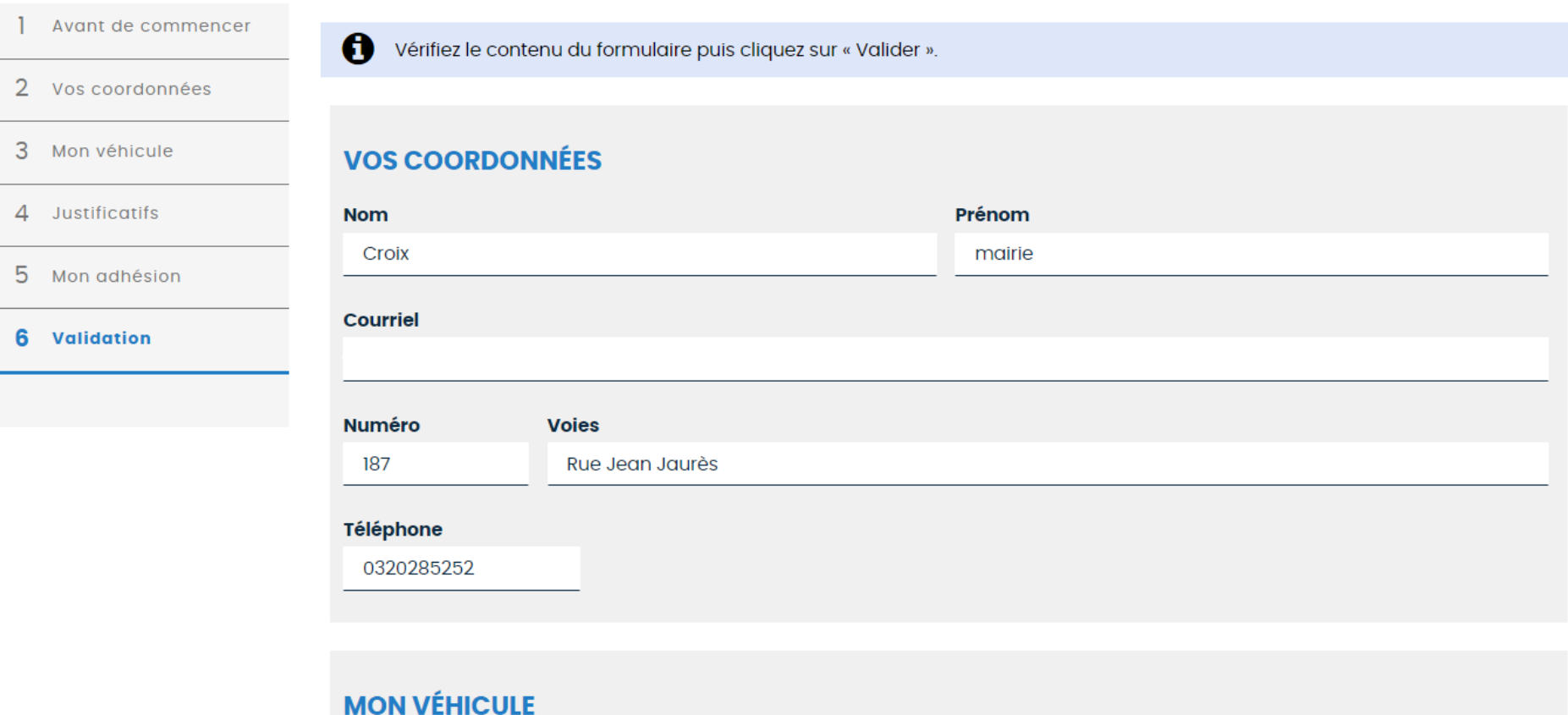

**Immatriculiation du véhicule** 

123-ab-456

Marque du véhicule

ronoult

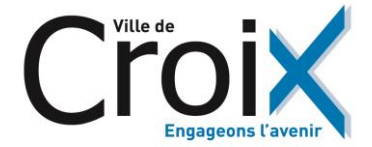